# **CInceHub** support

# iCloud Calendar connection troubleshooting

Last Modified on Oct 18, 2022

This article describes potential issues with iCloud [Calendar](http://help.oncehub.com/help/introduction-to-icloud-calendar-connection) integration and how these issues can be fixed. If you're still having problems, please [contact](https://help.oncehub.com/help/contact-us) us and we will be happy to assist you.

#### In this article:

- I cannot [connect.](http://help.oncehub.com/#i-cannot-connect-what-should-i-do-) What should I do?
- [Connection](http://help.oncehub.com/#connection-error-after-a-successful-connection) error after a successful connection
- [Configuration](http://help.oncehub.com/#configuration-issues-in-oncehub) issues in OnceHub
	- Busy time in iCloud Calendar is not blocking my [availability](http://help.oncehub.com/#busy-time-in-icloud-calendar-is-not-blocking-my-availability-in-oncehub) in OnceHub
	- New [bookings](http://help.oncehub.com/#new-bookings-are-not-added-to-my-icloud-calendar) are not added to my iCloud Calendar
	- I cannot see my [scheduled](http://help.oncehub.com/#i-cannot-see-my-scheduled-booking-in-my-icloud-calendar) booking in my iCloud Calendar

### I cannot connect. What should I do?

This may be due to temporary communication problems with the iCloud API. Please try the following:

- 1. Make sure you are using an iCloud [app-specific](http://help.oncehub.com/help/icloud-app-specific-passwords) password.
- 2. Make sure cookies are enabled on your browser.
- 3. Verify that you can log into your iCloud account.
- 4. Try to connect again from OnceHub.

If you're still having problems, please [contact](https://help.oncehub.com/help/contact-us) us and we will be happy to assist you.

## Connection error after a successful connection

#### **Important:**

During a connection failure, **OnceHub Booking pages cannot accept bookings**. This measure is taken to prevent the possibility of double bookings.

Once a successful connection is established, it may fail due to a number of reasons. For example, If you change your primary Apple ID password, all your existing iCloud [app-specific](http://help.oncehub.com/help/icloud-app-specific-passwords) passwords are automatically revoked and must be generated again. In this case, your OnceHub Account must be reconnected with a new app-specific password.

To reconnect your iCloud calendar, sign in to your OnceHub Account, go to the left sidebar and click **Profile - >** Calendar [connection](http://help.oncehub.com/help/the-basics-of-calendar-connection-ed13279-introduction-to-calendar-connection). Then click the **Reconnect your iCloud Calendar** button. You will need to reconnect your OnceHub account using an app-specific password. Learn more about iCloud [app-specific](http://help.oncehub.com/help/icloud-app-specific-passwords) passwords

# **CInceHub** support

# Configuration issues in OnceHub

#### Busy time in iCloud Calendar is not blocking my availability in OnceHub

If busy time is not blocking your availability, you can check the following settings:

- On the relevant Booking page **-> Associated calendars**: Make sure that you're retrieving busy time from this calendar. Learn more about the [Associated](http://help.oncehub.com/help/booking-page-associated-calendars-section) calendars section
- On the relevant Booking page **-> Scheduling options -> One-on-one or Group sessions**: Make sure you haven't set the option to Group sessions with multiple or [unlimited](http://help.oncehub.com/help/one-on-one-or-group-session) bookings per slot.

## $(i)$  Note:

If you're using [Event](http://help.oncehub.com/help/introduction-to-event-types) types, the [Scheduling](http://help.oncehub.com/help/location-of-the-scheduling-options-section) options section is located on the Event type. In this case, you will need to review the **One-on-one or Group sessions** setting in all Event types.

- If you are working in Booking with [approval](http://help.oncehub.com/help/automatic-booking-or-booking-with-approval) mode, make sure that you did not approve two separate bookings in the same time slot.
- In your connected calendar, open the event that is not blocking your availability and check that the status of the event is not set to "Free". Only events with a status of "Busy" block your [availability.](http://help.oncehub.com/help/when-are-icloud-events-treated-as-busy-in-scheduleonce) Learn more about when iCloud Calendar events are treated as busy time

New bookings are not added to my iCloud Calendar

- 1. On the relevant Booking page **-> Associated calendars**.
- Make sure your calendar is marked as the **Main booking calendar** or an **Additional booking calendar**. 2. Learn more about the [Associated](http://help.oncehub.com/help/booking-page-associated-calendars-section) calendars section

I cannot see my scheduled booking in my iCloud Calendar

In your iCloud Calendar, make sure that you've selected the calendar that your meeting was scheduled in. Find it in the calendar list in the left bar and click it to select it.

In OnceHub, you can also select the activity in the [Activity](http://help.oncehub.com/help/introduction-to-the-activity-stream) stream, then click the action menu (three dots) in the right-hand pane and select **View Calendar event** (Figure 1).

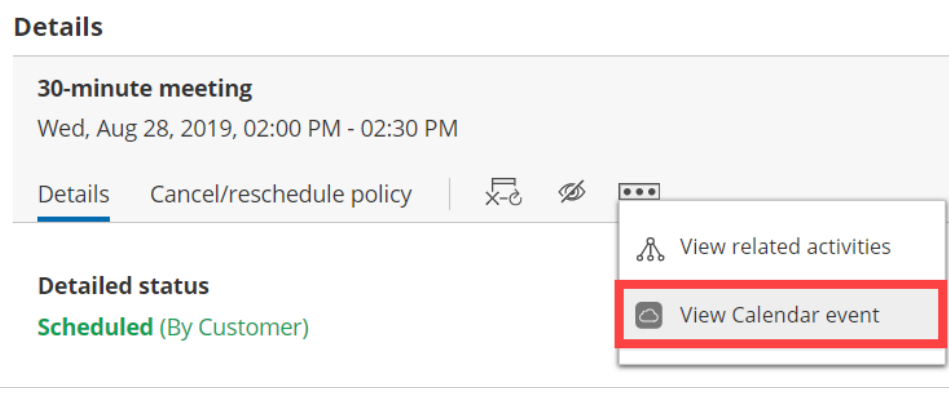

Figure 1: View Calendar event